# **基于MATLAB/Simulink下的模糊自适应PID在锅炉汽**

# **包水位控制中的应用**

## 葛薇 朱张青

(安徽农业大学工学院,安徽 合肥 230036)

**摘要:**基于 MATLAB/Simulink 平台,建立一种模糊自适应 PID 系统的仿真模型,应用于锅炉汽 包水位的控制过程,给出仿真的具体实现方法,并在系统运行过程中加入干扰信号,结果显示 出系统具有良好的动态性能和较强的抗干扰性能,证明了本文方法的有效性。

**关键词:**PID 模糊 自适应 锅炉水位 Simulink

# **Application of Fuzzy self-tunning PID controller in the boiler**

# **drum level based onMATLAB/simulink**

#### *GEWei ZHUZhang-qing*

*(*.Faculty of Engineering Department,Anhui Agriculture University,Hefei,230036,china;*)* 

**Abstract:** Based on MATLAB/Simulink, a emulation model of Fuzzy self-tunning PID system is builded up and applied to control boiler drum level.The detailed method of emulation is given. The interference signal is added in the operation of system.The result shows good dynamic performance and stronger anti-interference function. It proves the approach proposed in this paper is effective.

**Keywords:** PID Fuzzy Self-tunning drum level Simulink

## **1 引言**

PID 控制堪称控制领域的常青树,至今仍占据工业过程控制中 90%以上的回路,具有结 构简单、适应性强、鲁棒性好等优点,但受其控制参数整定的限制,对于非线性、大滞后系 统难以达到满意的控制效果。智能控制中的模糊控制模拟人类逻辑思维能力,不依赖被控对 象的精确数学模型,只需提供专业技术人员的经验知识及操作数据,对复杂系统有着良好的 控制效果。本文结合上述两种控制方法,设计出一种模糊自适应 PID 系统,可实现对 PID 控制参数的在线调整,对复杂系统有较强的适应性,并借助 MATLAB/Simulink 直观便捷的 构建复杂系统模型的能力对锅炉汽包水位的控制进行仿真实验。

# **2 模糊自适应 PID 控制系统的设计**

## **2.1 模糊自适应 PID 控制系统结构**

模糊自适应 PID 控制系统的结构如图 1 所示。由图可见该系统由常规 PID 控制和模糊 推理控制两部分组成,以偏差 e 和偏差变化率 ec(de/dt)作为模糊控制器的输入,根据模糊控 制规则对 PID 参数进行自适应调整,以满足不同 e 和 ec 时对控制参数的要求。

1

**中国传动网 <http://www.chuandong.com> 《控制与传动》网络版 <http://www.drivecontrol.cn>**

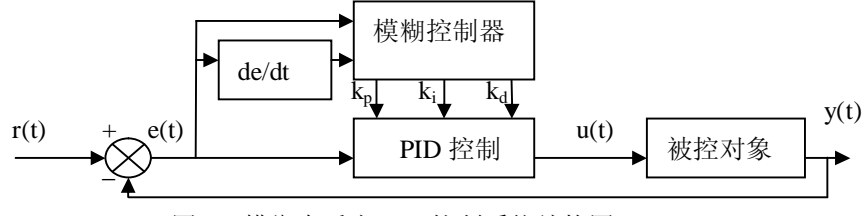

图 1:模糊自适应 PID 控制系统结构图

该系统实现自调整 PID 参数的计算公式如下:

$$
k_p = k_p + \Delta k_p
$$
\n
$$
k_i = k_i + \Delta k_i
$$
\n
$$
k_d = k_d + \Delta k_d
$$
\n(2.1)\n(2.2)

式中 k'<sub>p</sub>、 k'<sub>i</sub>、 k'<sub>d</sub> 为 PID 参数的初始值, Δk<sub>p</sub>、 Δk<sub>i</sub>、 Δk<sub>d</sub> 为模糊控制器的输出 k'<sub>p</sub>、

 $k_i$ 、 $k_d$ 为最终输出的控制参数值。

#### **2.2 模糊控制器结构**

在 MATLAB 的命令窗口中输入 fuzzy, 出现 FIS editor 的界面, 即可在此方便地编辑所 需的模糊推理系统。

选择控制器类型为 Mamdani 型, 取 And (与) 的方法为 min, Or (或) 的方法为 max, Implication(推理)的方法为 min, Aggregation(合成)的方法为 max, Defuzzification(去 模糊化)的方法为 centroid(重心平均法)<sup>[1]</sup>。由图 1 可看出该模糊控制器有两输入(e、ec)、 三输出(k<sub>p</sub>、k<sub>i</sub>、k<sub>d</sub>), 打开 FIS editor 的下拉菜单 edit, 在 Add Variable 中选定输入输出变量 数目。

#### **2.2.1 隶属度函数**

设输入输出变量均选用三角形隶属度函数曲线,论域为[-6,+6],模糊子集为{负大, 负中,负小,零,正大,正中,正大},分别对应{NB,NM,NS,O,PS,PM,PB}。双 击各输入输出变量图标, 打开 membership function editor (隶属度函数编辑器) 即可分别进 行上述设定。

#### **2.2.2 模糊控制规则**

根据相关文献和经验总结,归纳了针对不同的 e 和 ec, 参数 kp 、ki、kd 的整定原则<sup>[2-4]</sup>: A. 当e|较大时, 为尽快消除偏差, 提高响应速度, 应取较大的 kp, 同时为防止超调过大产 生振荡,可取较小的 $k_d$ , $k_i$ 取  $0$ 。

B. 当 e · ec > 0, 被控量朝着偏离给定值方向变化。若|e|较大, 取较大的 k<sub>p</sub>, 较小的 k<sub>i</sub>和中

**中国传动网 <http://www.chuandong.com> 《控制与传动》网络版 <http://www.drivecontrol.cn>**

等的 ka ; 若|e|较小,可取中等大小的 kp,较大的 ki 和较小的 ka ,以提高系统的稳态性能, 避免产生振荡。

C. 当 e · ec < 0, 被控量朝着接近给定值方向变化。若 $|e|$ 较大, 可取中等的  $k_p$ , 较小的  $k_i$ 和中等的  $k_d$ , 以提高动态性能和稳态性能;若|e|较小,可取较小的  $k_p$ ,较大的  $k_i$ 和较小的  $k_d$ 

D. ec 的大小表明偏差变化的速率, ec 越大, k<sub>p</sub> 取值越小, k<sub>i</sub>取值越大, 反之亦然。 由上述分析可得出模糊控制规则表, 在 edit 下的 Rules 即可输入模糊控制规则, 形如: If(e is NB) and(ec is NB) then(kp is PB)(ki is NB)(kd is PS) If(e is NB) and(ec is NM) then(kp is PB)(ki is NB)(kd is NS) If(e is NB) and(ec is NS) then(kp is PM)(ki is NM)(kd is NB) If(e is NB) and(ec is ZO) then(kp is PM)(ki is NM)(kd is NB) If(e is NB) and(ec is PS) then(kp is PS)(ki is NS)(kd is NB)

……

至此,建立起名为 gw.fis 的文件,完成了模糊控制器结构的整体设计。

### **2.3 基于 MATLAB**/**Simulink 环境建立的系统仿真分析**

#### **2.3.1 基于 MATLAB**/**Simulink 的系统模型**

常规 PID 控制常采用的增量算式为:

$$
\Delta u(k) = k_p \Delta e(k) + k_i e(k) + k_d [\Delta e(k) - \Delta e(k-1)] \tag{2.4}
$$

再结合式 2.1, 2.2, 2.2, 即可在 MATLAB/Simulink 环境下建立起如图 2 所示的 PID 仿 真模块,并封装成子系统 PID Subsystem。

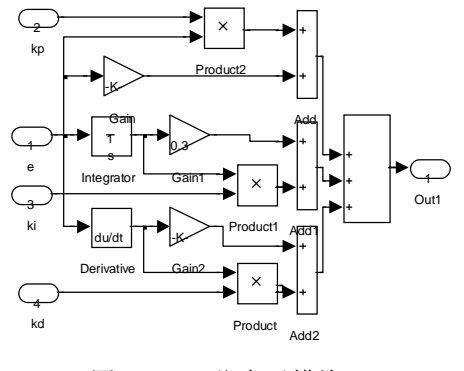

图 2:PID 仿真子模块

选取某供汽量为 120t/h 的锅炉汽包为被控对象,其给水流量与水位的传递函数为<sup>[5]</sup>:

**中国传动网 <http://www.chuandong.com> 《控制与传动》网络版 <http://www.drivecontrol.cn>**

$$
G(s) = 0.0529/8.5s^2 + s
$$

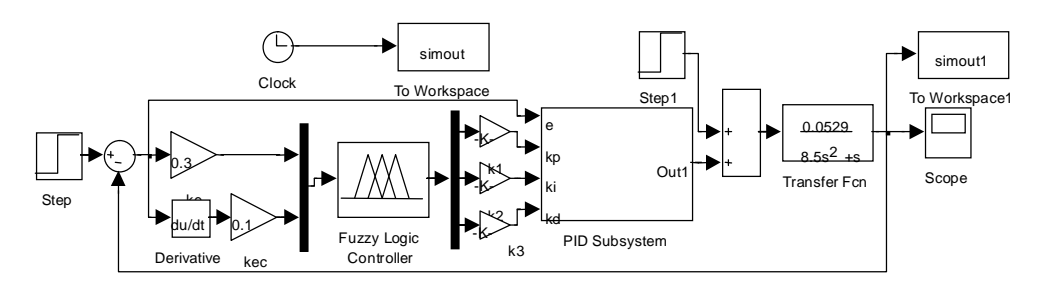

图 3:系统的 Simulink 仿真模型

组建出模糊自适应 PID 控制系统的 Simulink 仿真模型如图 3 所示。双击 Fuzzy Logic Controller 模块, 在 parameters 中输入上面所建立的 gw.fis 文件名, 在 MATLAB 的命令窗口 中输入以下两条命令:

readfis;

fismat=readfis('gw')

把 fis 文件读到 workspace 里面, 实现 Simulink 与 fis 文件的连接, 完成系统仿真。

### **2.3.2 仿真结果分析**

取量化因子 ke=0.3, kec=0.1, 取 kp 、ki 、kd 的比例因子分别为 k1=0.8, k2=0.005, k3=25,令 PID 参数的初始值 *k<sub>p</sub>* =300、 *k<sub>i</sub>* =0.3、 *k<sub>i</sub>* =280,仿真时间设为 40s,加单位阶跃 信号,并在第 10s 加 5.0 (500%)的干扰,最终得到的常规 PID 与模糊自适应 PID 响应曲线 分别如图 4、图 5 所示。

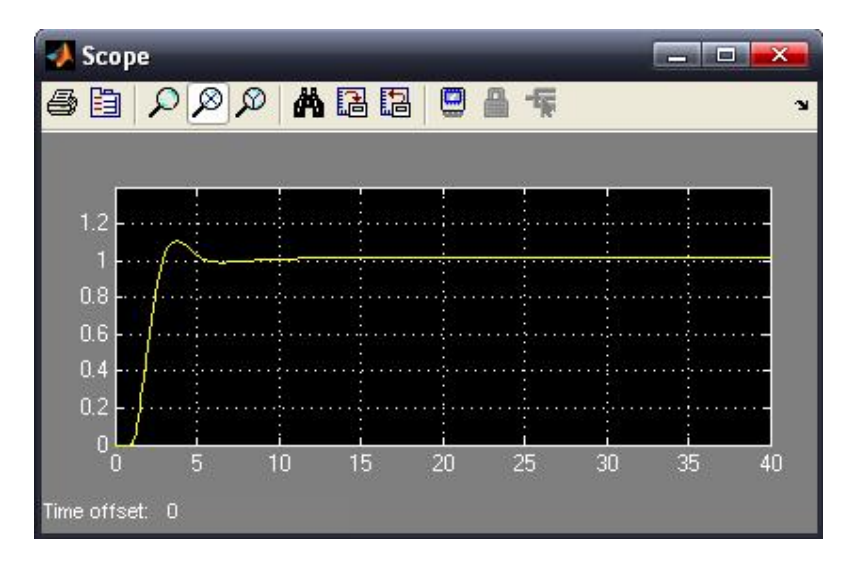

**中国传动网 <http://www.chuandong.com> 《控制与传动》网络版 <http://www.drivecontrol.cn>**

图 4:常规 PID 控制系统响应曲线

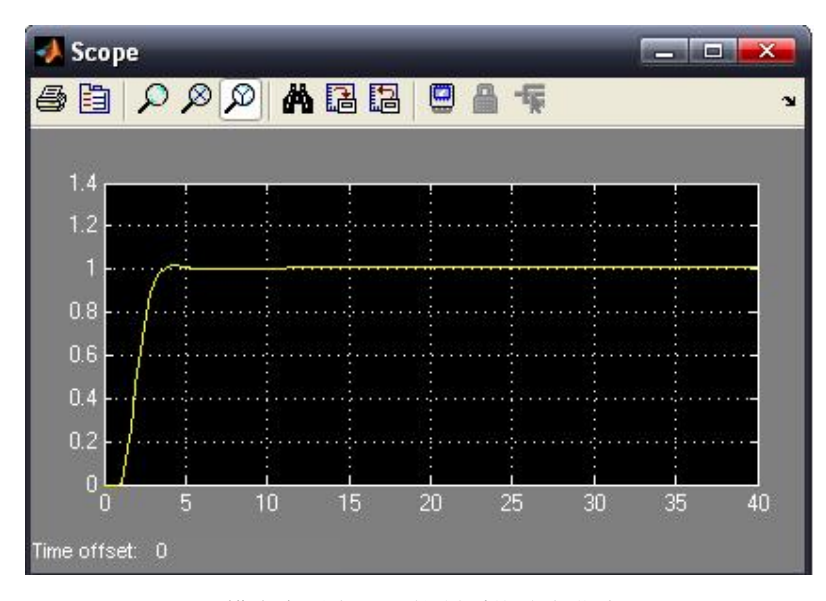

图 5:模糊自适应 PID 控制系统响应曲线

从曲线可看出模糊自适应 PID 控制的各项性能指标均优于常规 PID 控制,具有响应快, 超调小,过渡时间快的特点,显示出了良好的动态性能和稳态精度,且抗干扰能力较强。

## **3 结束语**

本文将模糊控制与常规 PID 控制相结合,构成具有参数自适应功能的智能控制系统,并 在 MATLAB/Simulink 的环境下组建了系统仿真模型,选择锅炉汽包水位作为仿真对象,仿 真结果表明该模糊自适应 PID 控制方法用于锅炉汽包水位控制是可行的,这样离线的仿真 实验减少了调试的人力物力,并为投入实际生产提供了理论依据。

## **参考文献**:

[1]刘冰,李文,丁鸣艳.基于 MATLAB 的模糊 PID 控制系统的设计及其仿真[J].仪器仪表用户,2006, 13(2).

[2]杨咏梅,陈宁. 基于 MATLAB 的模糊自整定 PID 参数控制器的设计与仿真[J]. 微计算机信息, 2005,  $21(12).$  \*

[3]刘志远, 蔡肯, 白雁力. 基于 Simulink 的 Fuzzy-pid 控制器设计[J]. 韶关学院学报, 2005, 26 (9). \* [4]宋子巍, 陈思忠, 杨林. 模糊一PID 控制的 MATLAB 仿真分析. 科技资讯[J], 2006, 3. \*

[5]陈平,王永初,陈小云.一种基于模糊 pid 控制的锅炉汽包水位控制方法[J].福建工程学院学报,2006, 4(1).

身份证号码:341224198210250022 手机: 13965025153 邮箱: [gewei0925@163.com](mailto:gewei0925@163.com) 地址:安徽农业大学研究生院 162 信箱